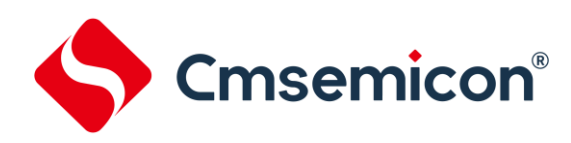

# **CMS32M53xx/55xx** 应用笔记

高速模数转换器(**ADC1**) **Rev. 1.00**

请注意以下有关CMS知识产权政策

\*中微半导体(深圳)股份有限公司(以下简称本公司)已申请了专利,享有绝对的合法权益。与本公司MCU或其他产品有关的专利权并未被同 意授权使用,任何经由不当手段侵害本公司专利权的公司、组织或个人,本公司将采取一切可能的法律行动,遏止侵权者不当的侵权行为,并追 讨本公司因侵权行为所受的损失、或侵权者所得的不法利益。

\*中微半导体(深圳)股份有限公司的名称和标识都是本公司的注册商标。

\*本公司保留对规格书中产品在可靠性、功能和设计方面的改进作进一步说明的权利。然而本公司对于规格内容的使用不负责任。文中提到的应 用其目的仅仅是用来做说明,本公司不保证和不表示这些应用没有更深入的修改就能适用,也不推荐它的产品使用在会由于故障或其它原因可能 会对人身造成危害的地方。本公司的产品不授权适用于救生、维生器件或系统中作为关键器件。本公司拥有不事先通知而修改产品的权利,对于 最新的信息,请参考官方网站 www.mcu.com.cn

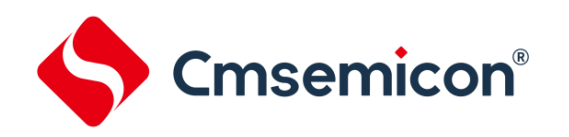

## 目录

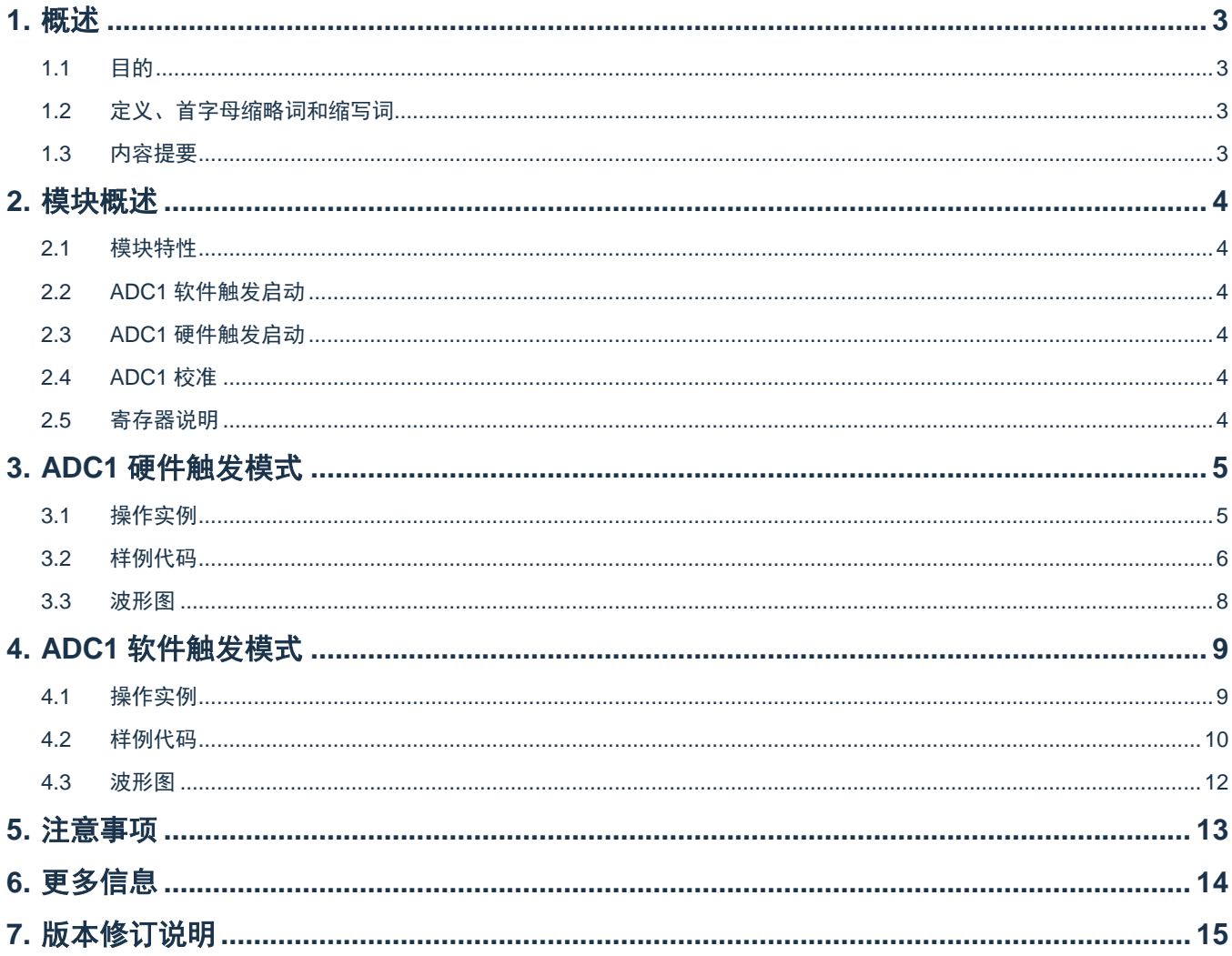

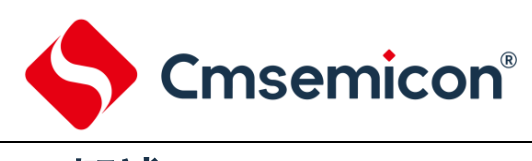

## <span id="page-2-0"></span>**1.** 概述

### <span id="page-2-1"></span>**1.1** 目的

本文档介绍了 CMS3253xx/55xx 高速模数转换器 ADC1 的特性以及如何实现软/硬件触发高速模数转换器 进行模数转换。

## <span id="page-2-2"></span>**1.2** 定义、首字母缩略词和缩写词

表 1-1:定义、首字母缩略词和缩写词

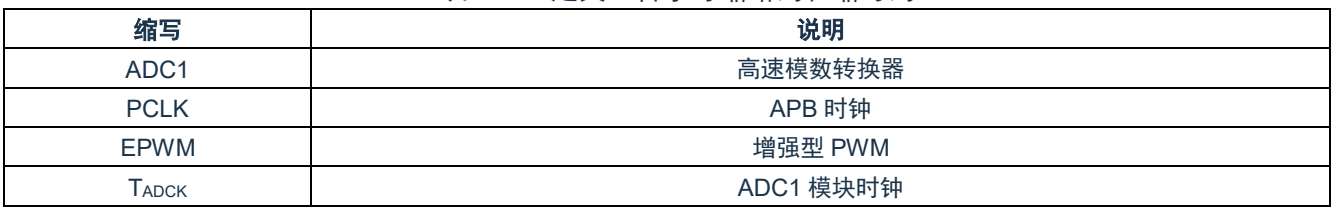

### <span id="page-2-3"></span>**1.3** 内容提要

本文档包含以下内容:

第 [2](#page-3-0) 章 模块概述。

第 [3](#page-4-0) 章 ADC1 硬件触发模式。

第 [4](#page-8-0) 章 ADC1 软件触发模式。

第 [5](#page-12-0) 章 注意事项。

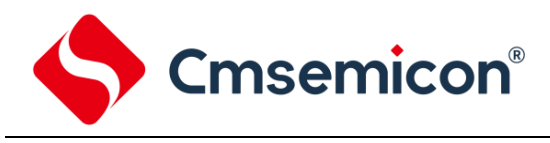

## <span id="page-3-0"></span>**2.** 模块概述

#### <span id="page-3-1"></span>**2.1** 模块特性

- ◆ 端口配置模拟输入电压范围:AVSS(VSS) ~ AVDD(VDD)
- ◆ 最大采样速率:1.2Msps
- ◆ 多达 24 路单端模拟输入通道
- ◆ 单次转换时间为:23×TADCK(采样时间设置为 10.5×TADCK)
- ◆ 单次模式:对指定通道执行一次 A/D 转换
- ◆ 连续模式:对所有选定的通道都执行 A/D 转换
- ◆ 支持外部输入信号触发 ADC 转换
- ◆ 支持转换完毕产生中断
- ◆ 内置 AD 转换结果比较器
- ◆ 每个诵道的转换结果都存储在对应的数据寄存器中
- ◆ 通道 30 可测试内部模拟电压信号(包括 OP0/1 输出、PGA0/1 输出、内部 1.2V 基准电压)

#### <span id="page-3-2"></span>**2.2 ADC1** 软件触发启动

使用软件触发 ADC1 需要将寄存器 ADCCON2.ADCST 位中写入 1,将启动 ADC1 转换。转换完毕后, 该位硬件自动清零。

在 ADC1 转换期间, 任何软件和硬件触发启动信号将被忽略。

#### <span id="page-3-3"></span>**2.3 ADC1** 硬件触发启动

除了软件触发 ADC1 转换,该 ADC1 模块还提供了硬件触发启动的方式。硬件触发源的种类有五种, 分别 是外部触发、内部触发、EPWM 输出通道触发、EPWM 计数比较器 0 触发和 EPWM 计数比较器 1 触发。

不同种类触发源可同时有效,且同一种类触发源可能含有不同的触发信号;详情可参考芯片手册。

#### <span id="page-3-4"></span>**2.4 ADC1** 校准

ADC1 模块在测量模拟电压之前,建议对 ADC1 模块进行校准,以便得到更高的性能与分辨率。详情可参 考芯片手册。

#### <span id="page-3-5"></span>**2.5** 寄存器说明

详情可参考芯片手册。

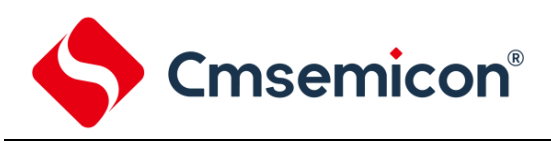

## <span id="page-4-0"></span>**3. ADC1** 硬件触发模式

#### <span id="page-4-1"></span>**3.1** 操作实例

实例目标: 实现 EPWM0 零点硬件触发 ADC1 转换。 操作步骤:

- 1) 设置芯片 APB 时钟(PCLK)为 48Mhz。
- 2) 开启 ADC1 模块时钟使能位。
- 3) 设置 ADC1 模块为连续转换模式, 时钟为 APB 时钟(PCLK)的 8 分频, 采样保持时间 10.5×TADCK。
- 4) 设置 ADC1 转换通道, 设置 ADC1 硬件触发模式为 EPWM0 零点触发。
- 5) 设置 ADC1 中断及中断优先级。
- 6) 开启 ADC1。
- 7) 开启 ADC1 校准,使用 ADC1 的校准值进行 ADC 转换。
- 8) 设置 P14 为输出模式,用于指示 ADC1 中断。
- 9) 设置 EPWM 模块为中心对称计数模式,互补输出模式。
- 10) 开启 EPWM 时钟使能位。
- 11) 设置 EPWM 模块 EPWM0 分频、周期、占空比、加载模式。
- 12) 设置 EPWM 中断及开启中断。
- 13) 设置 EPWM0 输出 IO 口,使能输出。
- 14) 开启 EPWM。
- 15) 设置 P13 为输出模式,用于指示 EPWM0 零点中断。
- 16) 在 ADC1 中断服务函数执行 P14 输出电平翻转。
- 17) 在 EPWM 中断服务函数执行 P13 输出电平翻转。

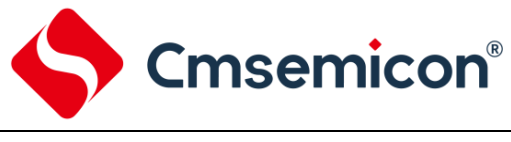

#### <span id="page-5-0"></span>int main(void) { SYS\_DisableIOCFGProtect(); /\*关闭 IOCONFIG 写保护\*/ SYS\_DisableGPIO0Protect(); /\*关闭 GPIO0 的相关寄存器写保护\*/ SYS\_DisableGPIO1Protect(); // /\*关闭 GPIO1 的相关寄存器写保护\*/ SYS\_DisableGPIO2Protect(); /\*关闭 GPIO2 的相关寄存器写保护\*/ SYS\_DisableGPIO3Protect(); /\*关闭 GPIO3 的相关寄存器写保护\*/ SYS\_DisableGPIO4Protect(); /\*关闭 GPIO4 的相关寄存器写保护\*/ SYS\_ConfigHSI(SYS\_CLK\_HSI\_48M); /\*设置内部高速时钟为 48Mhz\*/ SYS\_EnableHSI(); /\*开启高速时钟\*/ SYS\_ConfigAHBClock(SYS\_CLK\_SEL\_HSI,SYS\_CLK\_DIV\_1); /\*设置 AHB 时钟为高速时钟的 1 分频\*/ SYS\_ConfigAPBClock(AHB\_CLK\_DIV\_1); // 这置 APB 时钟为 AHB 时钟的 1 分频\*/ ADC1\_EPWM\_Trigger\_Mode(); /\*设置 ADC1 模块\*/ EPWM\_Trigger\_ADC1(); /\*设置 EPWM 模块\*/ while(1) { ; } } void ADC1\_EPWM\_Trigger\_Mode(void) { /\*(1)设置 ADC1 时钟\*/ SYS\_EnablePeripheralClk(SYS\_CLK\_ADC1\_MSK); /\*使能 ADC1 模块时钟\*/ ADC1\_ConfigRunMode(ADC1\_CONVERT\_CONTINUOUS,ADC1\_CLK\_DIV\_8,ADC1\_HOLD\_10P5\_CLK); //使能连续转换,TADCK=PCLK/8,采样保持时间为 10.5×TADCK /\*(2)设置 ADC1 转换触发方式\*/ ADC1\_EnableHardwareTrigger(ADC1\_TG\_EPWM0\_ZERO); /\*EPWM0 的零点触发\*/ ADC1\_SetTriggerDelayTime(0); /\*硬件触发延时\*/ /\*(3)设置 ADC1 通道使能\*/ ADC1\_EnableEPWMTriggerChannel(ADC1\_CH\_13\_MSK); /\*EPWM 触发的通道选择 AN13 \*/ ADC1\_EnableScanChannel(ADC1\_CH\_13\_MSK); SYS\_SET\_IOCFG(IOP21CFG,SYS\_IOCFG\_P21\_AN13); //关闭 P21 的数字功能\*/ /\*(4)设置 ADC1 中断\*/ ADC1\_EnableChannelInt(ADC1\_CH\_13\_MSK); /\*开 AN13 转换中断\*/ NVIC\_EnableIRQ(ADC1\_IRQn); /\*(5)设置优先级\*/ NVIC\_SetPriority(ADC1\_IRQn,3); /\*优先级 0~3, 0 最高、3 最低\*/ /\*(6)开启 ADC1\*/ ADC1\_Start(); /\*(7)开启 ADC1 校准\*/ ADC1\_StartAdjust(); /\*(8)使用 ADC1 校准值的 ADC 转换\*/ ADC1\_EnableAdjust(); /\*(9)设置 P14 指示 ADC1 中断\*/ SYS\_SET\_IOCFG(IOP14CFG, SYS\_IOCFG\_P14\_GPIO); GPIO\_CONFIG\_IO\_MODE(GPIO1,GPIO\_PIN\_4,GPIO\_MODE\_OUTPUT); GPIO1->DO\_f.P4= 1; }

Cmsemicon®

CMS32M53xx/55xx 应用笔记

```
void EPWM_Trigger_ADC1(void)
{
   /*(1)设置 EPWM 运行模式*/
   EPWM_ConfigRunMode( EPWM_COUNT_UP_DOWN | /*中心对称计数模式*/
                     EPWM_OCU_SYMMETRIC | /*对称模式*/
                     EPWM_WFG_COMPLEMENTARYK | /*互补模式*/
                     EPWM_OC_INDEPENDENT); /*独立输出模式*/
   /*(2)设置 EPWM 时钟周期与死区*/
   SYS_EnablePeripheralClk(SYS_CLK_EPWM_MSK); /*开启 EPWM 时钟*/
   EPWM_ConfigChannelClk( EPWM0, EPWM_CLK_DIV_1); /*EPWM0 时钟为 PCLK 的 1 分频*/
   EPWM_ConfigChannelPeriod(EPWM0, 4800); //*EPWM 计数值 4800, EPWM 周期 200us*/
   EPWM_ConfigChannelSymDuty(EPWM0, 2400);
   EPWM_DisableDeadZone(EPWM_CH_0_MSK | EPWM_CH_1_MSK); /*关闭死区*/
   /*(3)设置 EPWM 反向输出*/
   EPWM_DisableReverseOutput( EPWM_CH_0_MSK | EPWM_CH_1_MSK); /*关闭反相输出*/
   /*(4)设置 EPWM 加载方式*/ 
   EPWM_EnableAutoLoadMode(EPWM_CH_0_MSK); //*EPWM 模式需自动加载模式*/
   /*(5)设置中断*/
   EPWM_EnableZeroInt( EPWM_CH_0_MSK); /*开启零点中断*/
   NVIC_EnableIRQ(EPWM_IRQn);
   /*(6)设置优先级*/
   NVIC_SetPriority(EPWM_IRQn,2); // /*优先级 0~3, 0 最高、3 最低*/
   /*(7)设置 IO 口输出*/
   SYS_SET_IOCFG(IOP01CFG, SYS_IOCFG_P01_EPWM0); /*EPWM0 输出口*/
   SYS_SET_IOCFG(IOP04CFG, SYS_IOCFG_P04_EPWM1);
   EPWM_EnableOutput(EPWM_CH_0_MSK | EPWM_CH_1_MSK); //使能 EPWM0、EPWM1 输出*/
   /*(8)开启 EPWM*/
   EPWM_Start(EPWM_CH_0_MSK);
   /*(9)设置 P13 指示 EPWM0 零点中断*/
   SYS_SET_IOCFG(IOP13CFG, SYS_IOCFG_P13_GPIO);
   GPIO_CONFIG_IO_MODE(GPIO1,GPIO_PIN_3,GPIO_MODE_OUTPUT);
   GPIO1->DO_f.P3 = 1;
}
void ADC1_IRQHandler(void)
{
   if(ADC1_GetChannelIntFlag(ADC1_CH_13))          /*判断 ADC1 通道中断状态*/
   {
       GPIO1->DO f.P4 = 1; /{}^{*}P14 \ncong 1'ADC1_ClearChannelIntFlag(ADC1_CH_13); //清除 ADC1 通道中断标志*/
       GPIO1->DO f.P4 = 0; \angle /*P14 清 0*/
   }
}
void EPWM_IRQHandler(void)
{
   if(EPWM_GetZeroIntFlag(EPWM0))               /*判断 EPWM 中断标志*/
   {
       GPIO1->DO_f.P3 = 1; \sqrt{\frac{P13 \pm 1}{10}}EPWM_ClearZeroIntFlag(EPWM0); \overline{\phantom{a}} /*清除 EPWM0 中断标志*/
       GPIO1->DO f.P3 = 0; /*P13 清 0*/
   }
}
```
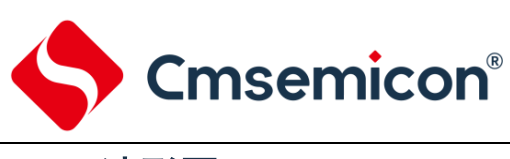

### <span id="page-7-0"></span>**3.3** 波形图

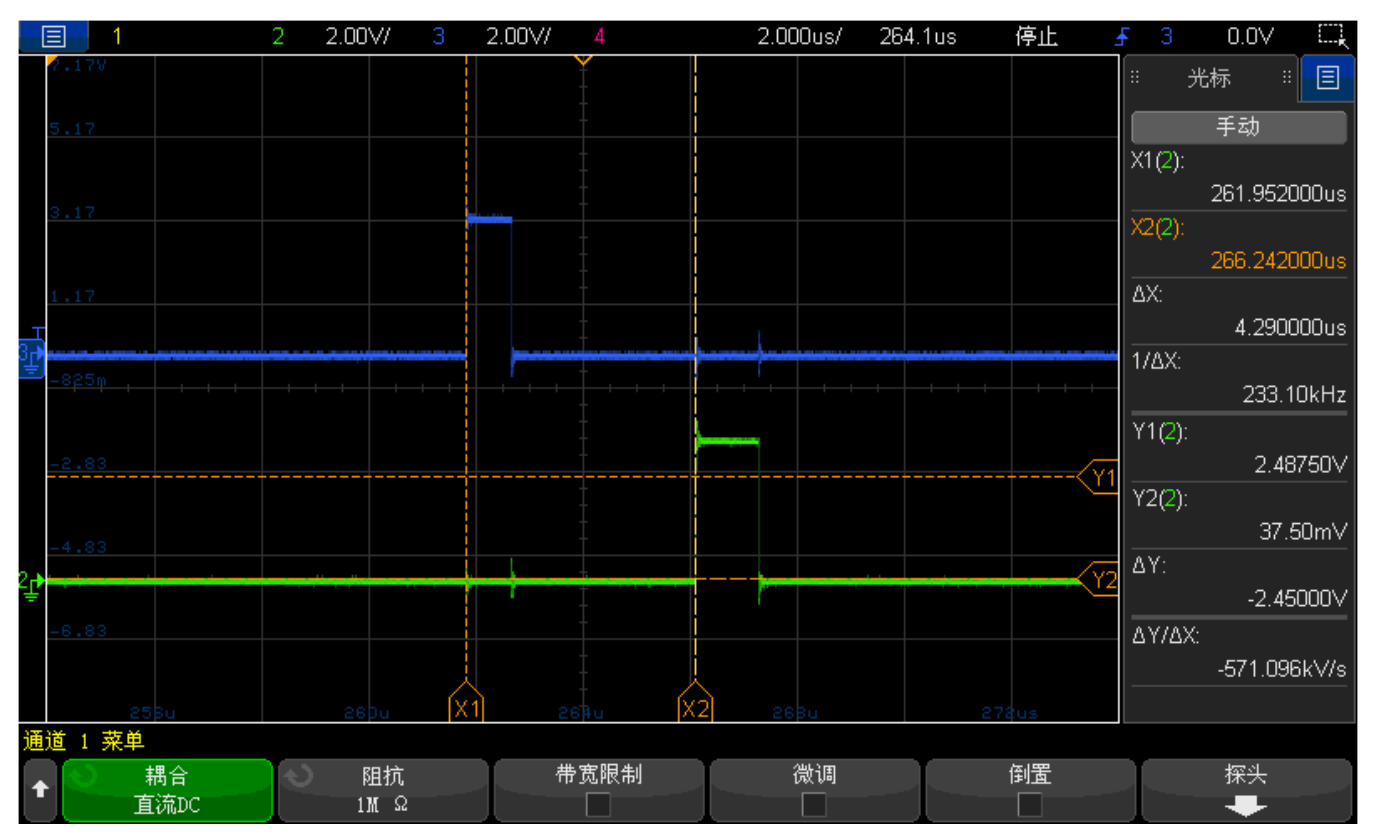

图 3-1:硬件触发波形图

如上图 3-1 所示,蓝线代表 P13(EPWM0 零点中断信号),绿线代表 P14(ADC1 硬件中断信号)。

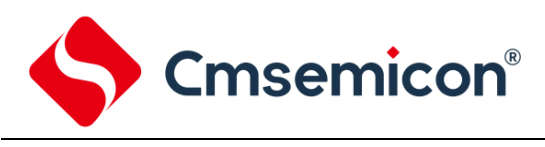

## <span id="page-8-0"></span>**4. ADC1** 软件触发模式

#### <span id="page-8-1"></span>**4.1** 操作实例

实例目标: 实现软件触发 ADC1 中断。 操作步骤:

- 1) 设置芯片 APB 时钟(PCLK)为 48Mhz。
- 2) 使能 ADC1 模块时钟。
- 3) 设置 ADC1 模块为连续转换模式, 时钟为 APB 时钟(PCLK)的 8 分频, 采样保持时间 10.5×TADCK。
- 4) 设置 ADC1 软件转换通道。
- 5) 设置 ADC1 中断以及中断优先级。
- 6) 开启 ADC1。
- 7) 开启 ADC1 校准,使用 ADC1 的校准值进行 ADC 转换。
- 8) 设置 P14 为输出模式,用于指示 ADC1 中断。
- 9) 设置 P13 为输出模式,用于指示软件触发信号。
- 10) 在主函数 while(1)中循环软件触发 ADC1。

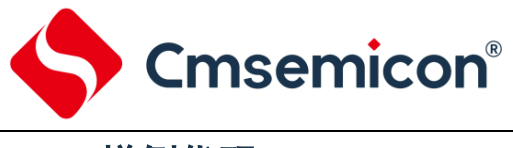

## <span id="page-9-0"></span>**4.2** 样例代码

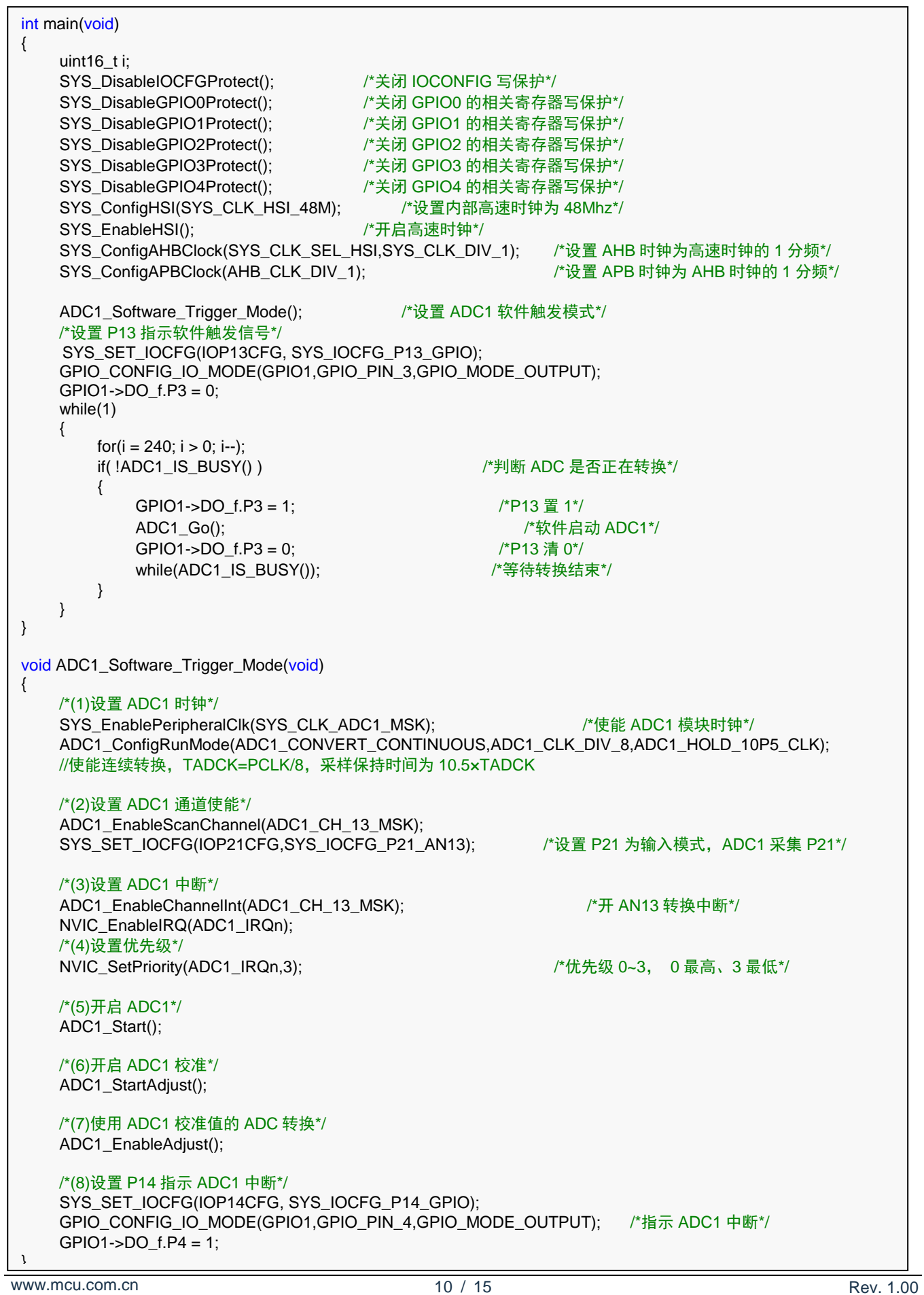

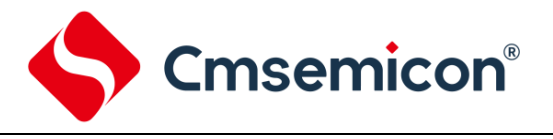

#### void ADC1\_IRQHandler(void)

```
if(ADC1_GetChannelIntFlag(ADC1_CH_13)) /*判断 ADC1 通道中断状态*/
```
- GPIO1->DO\_f.P4 = 1;  $/{}^*P14 \ncong 1'$ ADC1\_ClearChannelIntFlag(ADC1\_CH\_13); ///清除 ADC1 通道中断标志\*/ GPIO1->DO\_f.P4 = 0;  $/{}^*P14 \frac{1}{10} 0$ \*/
- }

{

}

{

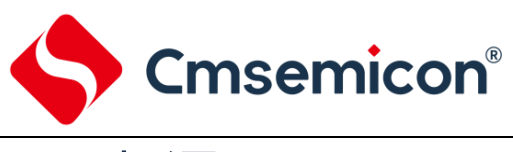

#### <span id="page-11-0"></span>**4.3** 波形图

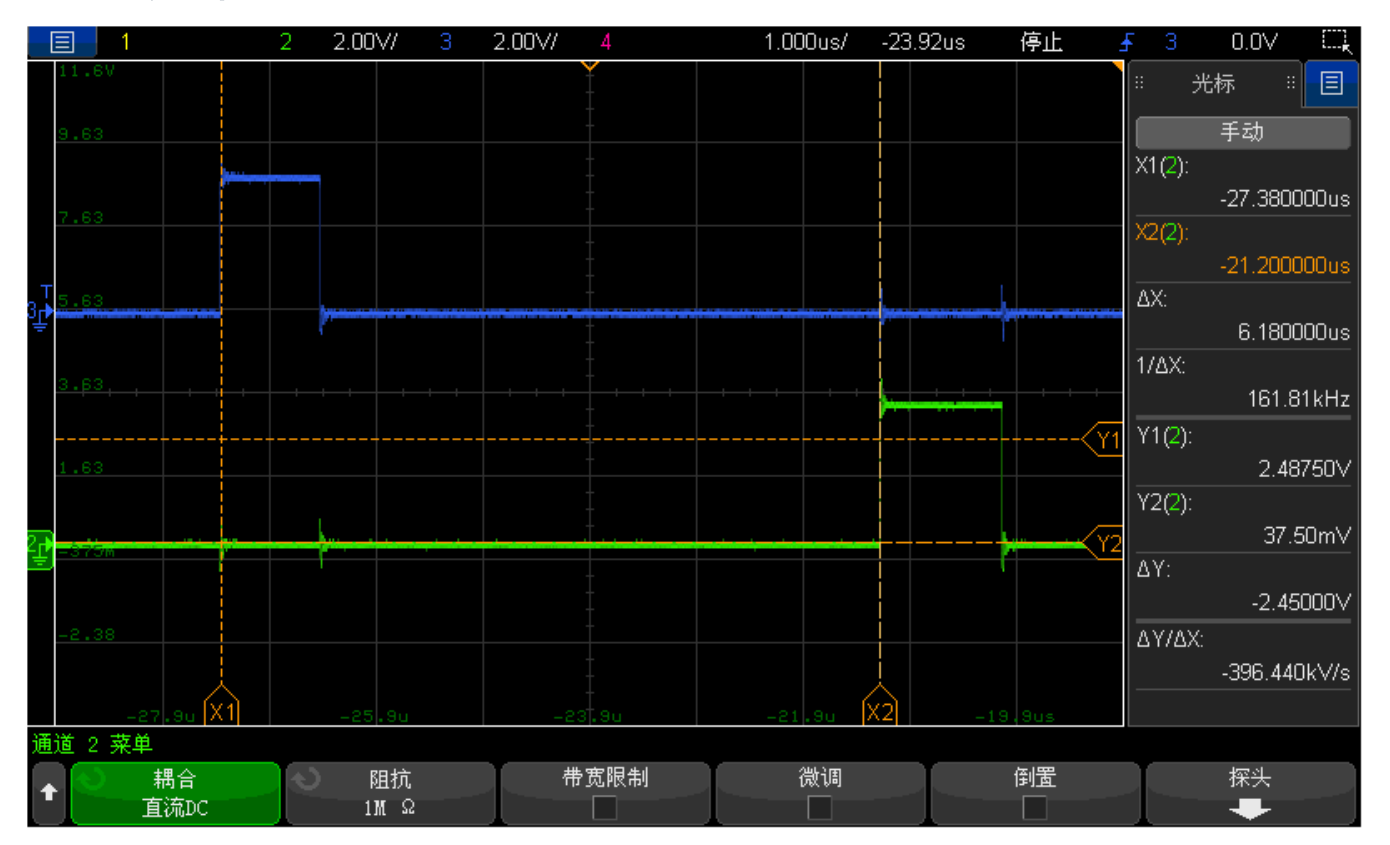

图 4-1:软件触发波形图

如上图 4-1 所示, 蓝线代表 P13 (软件触发信号), 绿线代表 P14 (ADC1 软件中断信号)。

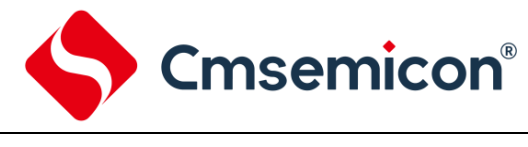

## <span id="page-12-0"></span>**5.** 注意事项

- 1) CMS32M53xx/55xx 系列 ADC 模块部分寄存器为被保护的寄存器,可对寄存器进行加锁或解锁操作。 详情可参考芯片手册。
- 2) ADC 转换未结束期间,其他的任何触发信号将被忽略。
- 3) ADC 采样选择内部模拟量 Bandgap (1.2V) 时, ADC 时钟分频应选择 128 分频。
- 4) 上电后 ADC 模块建议校准一次(注: ADC 模块时钟四分频时只允许校准一次)。
- 5) ADC 校准期间避免触发 ADC 转换 (硬件触发和软件触发); 例如使用 EPWM 硬件触发 ADC1, 则 需先配置 ADC1 模块,再配置 EPWM 模块。
- 6) ADC 时钟相关寄存器仅允许在 ADC 停止状态(ADCEN=0)下更改;例如在 ADC 启动后,需要对相 关寄存器修改,则应先停止 ADC(ADCEN=0),再更改相关寄存器,最后重新启动 ADC(ADCEN=1)。

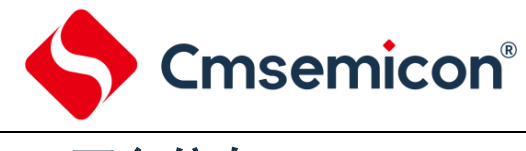

## <span id="page-13-0"></span>**6.** 更多信息

更多信息,请登录中微半导体网站查看 [http://www.mcu.com.cn](http://www.mcu.com.cn/)。

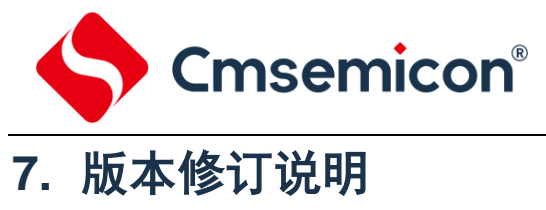

<span id="page-14-0"></span>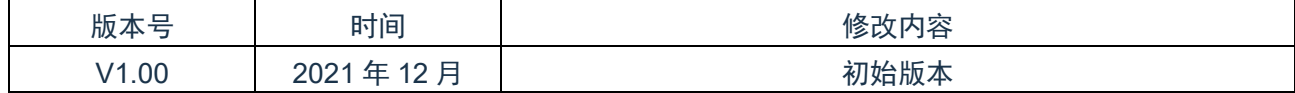